You may want to view the original reveal.js presentation instead of this imperfect PDF export: <https://peter.palaga.org/presentations/220328-maven-jug-luzern-and-zurich/index.html>

# MAVEN MY LIFE IS SHORT!

Peter Palaga

[@ppalaga](https://twitter.com/ppalaga)

### ABOUT ME

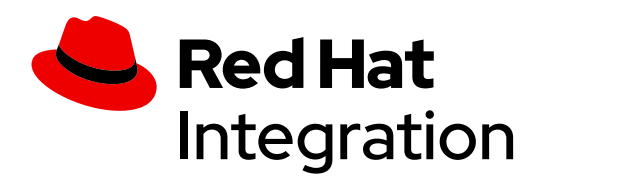

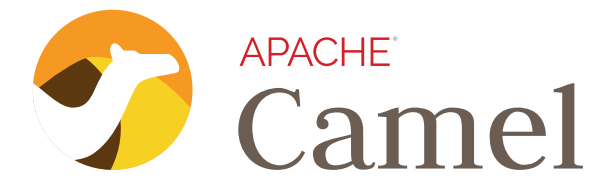

### PROJECTS I BUILD OFTEN

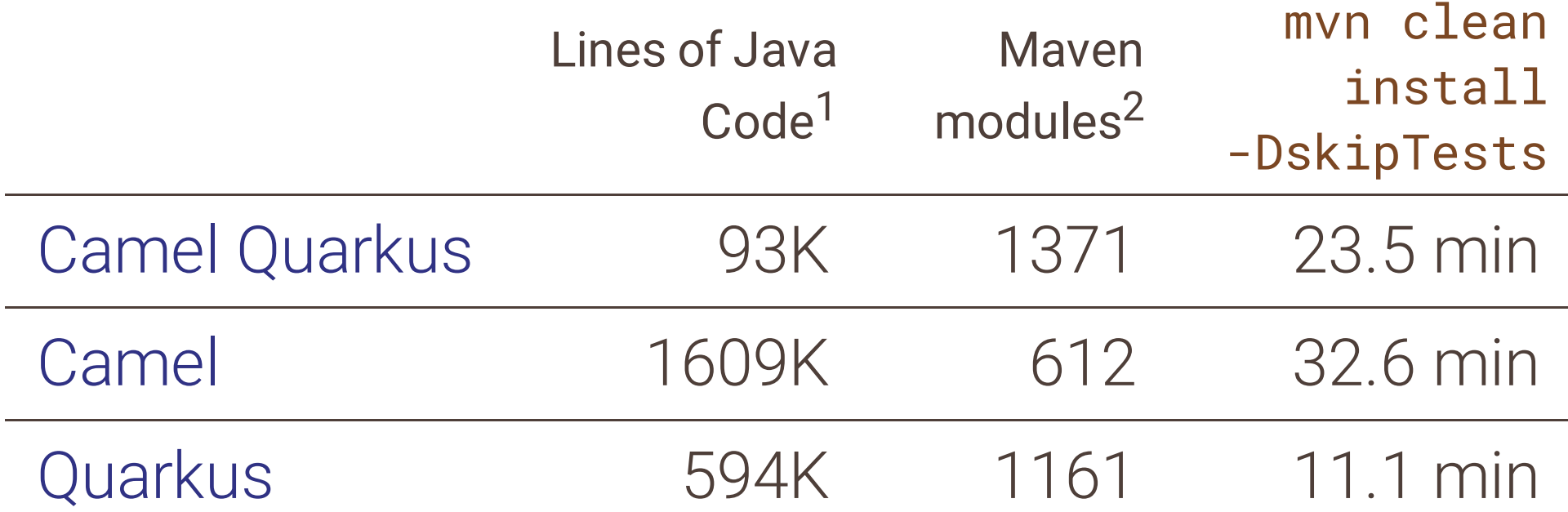

1) cloc --include-lang=Java .

2) mvn clean && find . -type f -name 'pom.xml' | wc -l

# **AITING OR**

# **AVEN UILD...**

Image from [imgflip](https://imgflip.com/memetemplate/123293403/Skull-waiting-for-reply)

# AGENDA

- Skipping mojos
- mvnd a.k.a. Maven Daemon
- Vertical scaling
- Incrememental builds with GIB

### -DskipTests

# WHY TO SKIP MOJOS?

- After pulling from team git repository
- Source tree in a clean state
- Checked by the team CI
- Tests, and various source checks can be skipped

### FIND CANDIDATES FOR SKIPPING (1/3) [maven-buildtime-profiler](https://github.com/khmarbaise/maven-buildtime-profiler)

- A Maven extension
- Outputs per-mojo per-module exec. times
- Exec. times not summed up per mojo across modules - limited usefulness
- An [example](http://localhost:8000/images/maven-buildtime-profiler-report.txt)

### FIND CANDIDATES FOR SKIPPING (2/3)

### [Gradle](https://scans.gradle.com/#maven) build scans for Maven

- A Maven extension
- Allows sorting by execution time
- An [example](https://scans.gradle.com/s/yf2ws35ebhq4a/timeline?sort=longest)

### FIND CANDIDATES FOR SKIPPING (3/3)

[async-profiler](https://github.com/jvm-profiling-tools/async-profiler) or any other Java profiler

- export MAVEN\_OPTS= "- agentpath:/path/to/libasyncProfiler.so= event=cpu,file=mvn-profile.html"
- Outputs a flame [graph](https://www.brendangregg.com/flamegraphs.html)
- Summed mojo execution times are easy to see

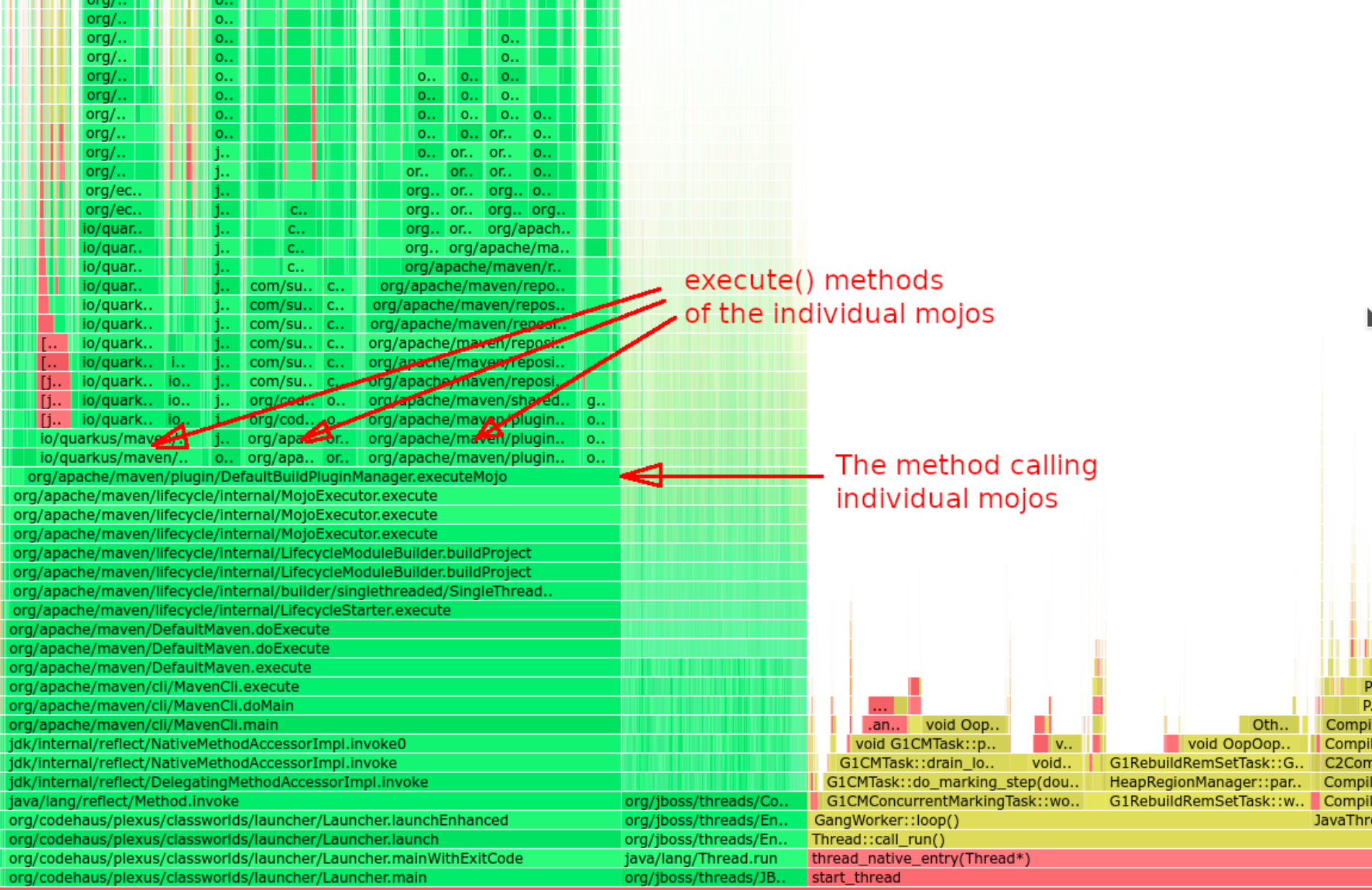

mvn clean install -DskipTests -Dformatter.skip -Dimpsort.skip ... # in Camel Quarkus

# Can we do better? ALL POSSIBLE SKIPS FOR THE PROJECT

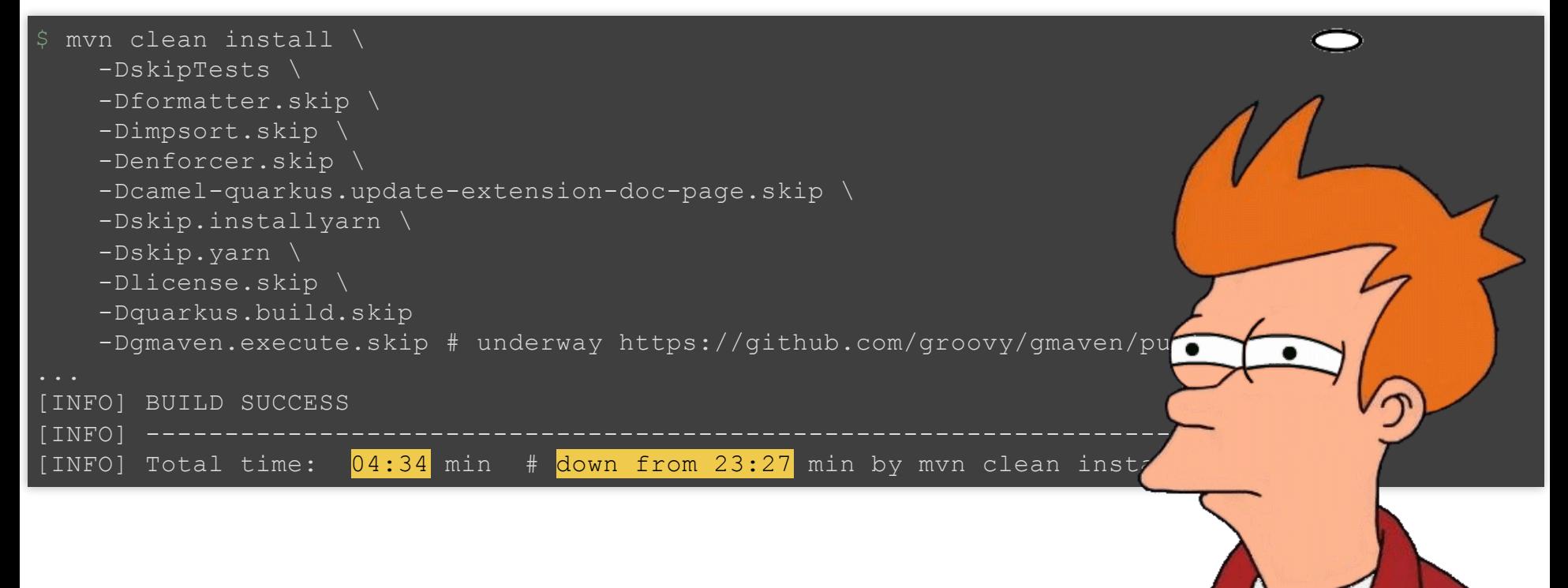

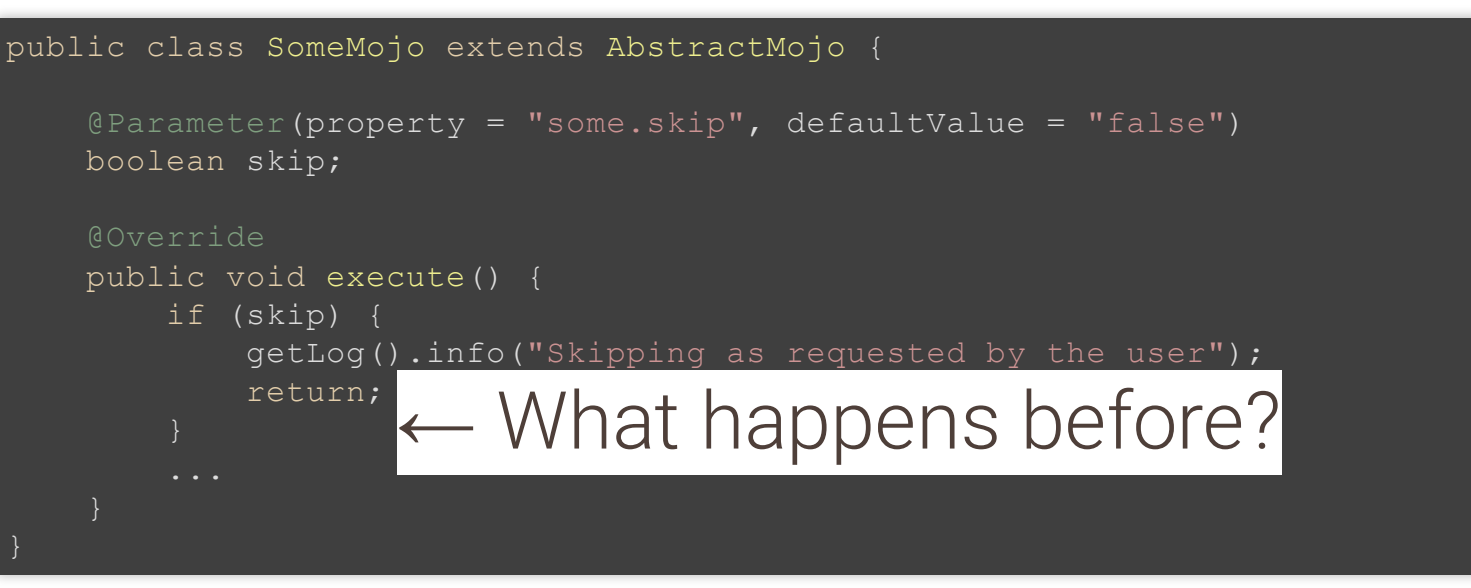

- Resolve and download plugin dependencies
- Setup a classloader, load the necessary classes • Instantiate the Mojo **How can we avoid all of this?**
- Inject fields (potentially expensive objects)
- Call Mojo.execute()

### REMOVE PLUGINS FROM MAVEN EXECUTION PLAN ALTOGETHER

```
<project>
    \langle \text{buiil}\rangle<plugins>
             <plugin><artifactId>maven-compile-plugin</artifactId></plugin>
             <plugin><artifactId>maven-jar-plugin</artifactId></plugin>
             <plugin><artifactId>maven-install-plugin</artifactId></plugin>
         </plugins>
    \langle/build>
    <profiles><profile>
             \langle i d \ranglefull\langle i d \rangle<activation>
                 <property>
                      <name>!quickly</name><!-- Active by default unless -Dquickly is passed -->
                 </property>
             </activation>
             \langlehuild>
                 <plugins>
                      <!-- All other plugins -->
                      <plugin><artifactId>maven-enforcer-plugin</artifactId></plugin>
                      <plugin><artifactId>maven-surefire-plugin</artifactId></plugin>
                      <plugin><artifactId>maven-failsafe-plugin</artifactId></plugin>
                      <plugin><artifactId>groovy-maven-plugin</artifactId></plugin>
                 </plugins>
             \langle/build>
        </profile>
    </profiles>
</project>
```
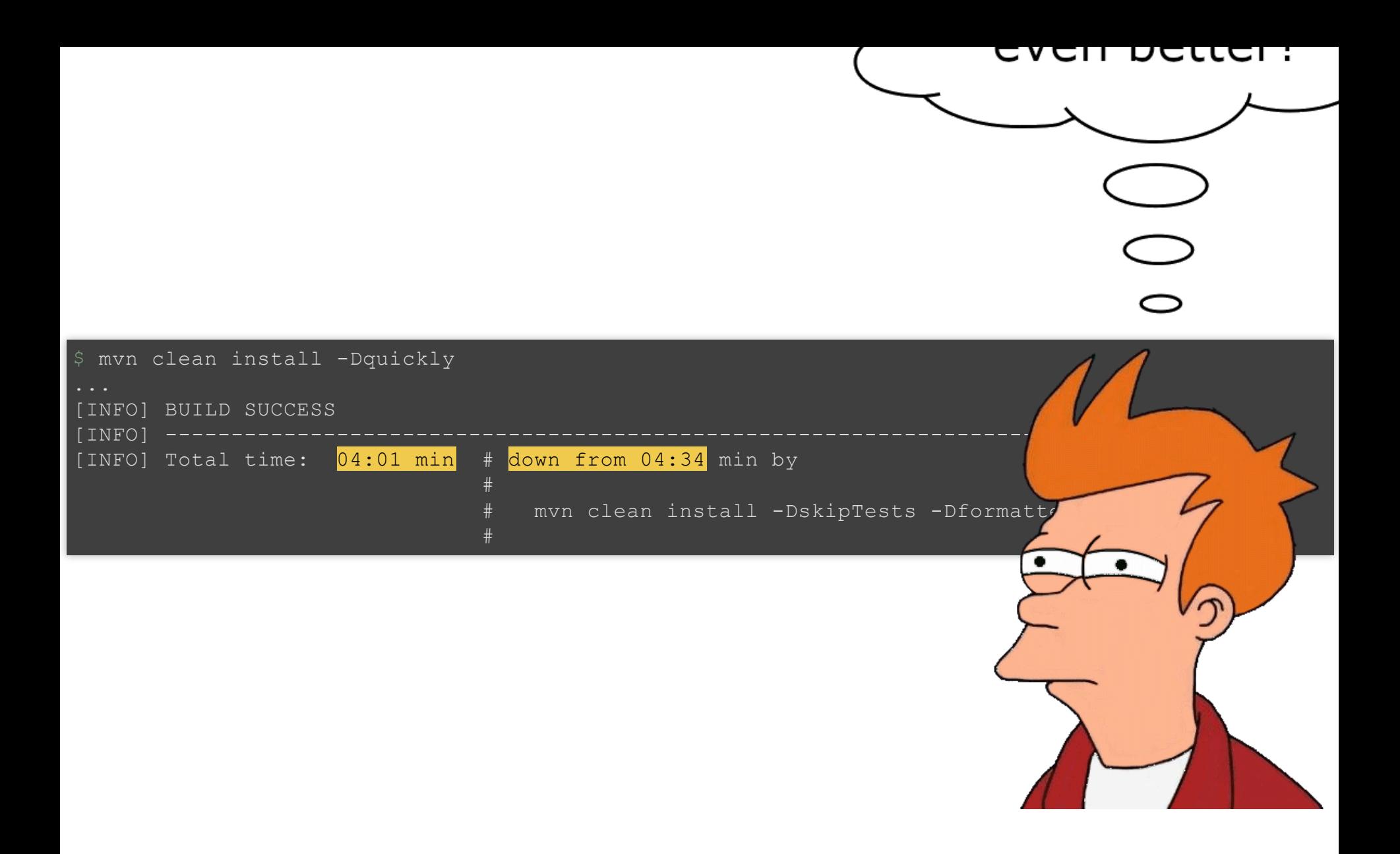

# **Java is fast \***

130

90

50

\* When warmed up

# JAVA WARMUP COSTS

- JVM boot
- JIT (Just in Time) compilation

# COST OF STARTING MAVEN

### Measurable through a simple experiment:

### package org.apache.maven; public class DefaultMaven implements Maven { private MavenExecutionResult doExecute( MavenExecutionRequest request ) { System.out.println("End of Maven init: " + System.currentTimeMillis()); request.setStartTime( new Date() ); // Mayen measures from here

\$ echo \$((\$(date +%s%N)/1000000)) && mvn clean install -Dquickly 1634117024986 End of Maven init: 1634117025765 \$ echo "\$((1634117025765-1634117024986))" Maven start time in milliseconds

### COST OF JIT COMPILATION

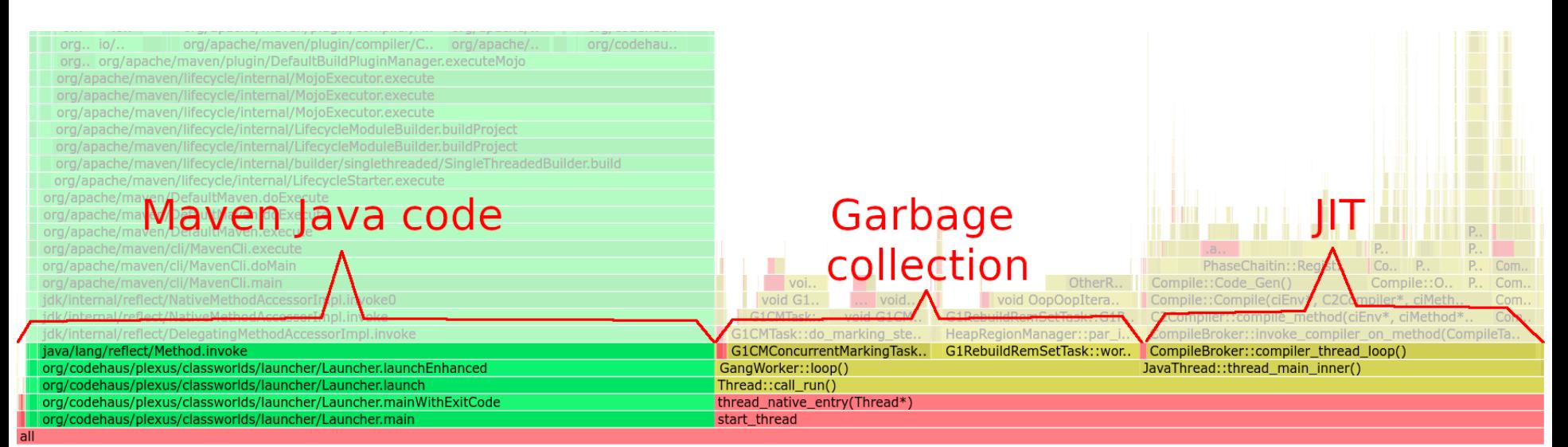

mvn clean install -DskipTests -Dformatter.skip -Dimpsort.skip ... # in Camel Quarkus

# ELIMINATE JVM WARM UP

- Have a long living Java process, a.k.a. daemon
- Pass build requests through a socket
- Like Gradle daemon, but for Maven

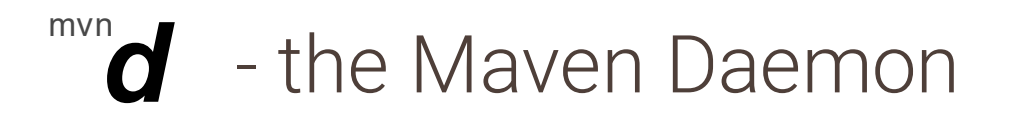

<https://github.com/apache/maven-mvnd>

- Started by [Guillaume](https://twitter.com/gnodet) Nodet in 2019
- 24 releases since then
- Donated to the ASF Maven Project in December 2021

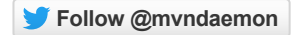

### mvnd - how to install

- [ZIP](https://github.com/mvndaemon/mvnd/releases) file
- [SDKMAN!](https://sdkman.io/sdks#mvnd)
- [Homebrew](https://brew.sh/)
- [MacPorts](https://www.macports.org/)
- [Chocolatey](https://community.chocolatey.org/packages/mvndaemon/)
- [ASDF](http://asdf-vm.com/)

# MAVEN DAEMON OVERVIEW

### $mvnd$  - the client  $\Rightarrow$  Daemon

- GraalVM native executable
- Looks up a running daemon ▪ Or starts a new one
- Sends a build request via socket
- Receives events from the daemon
- Displays the progress

- Long running Java process
- Embeds a specific Maven version
	- Does not use any local Maven installation
- Receives build requests
- Caches plugin class loaders
- Exits after a configurable period •of time

### mvnd SPEED GAINS

### A build with **Many modules**

(relatively independent) cd camel-quarkus && \ mvn[d] clean install -Dquickly

# $mvn$  baseline  $4:01$  min

 $mvnd$  2nd  $1:04$   $(3.8x)$ 

### **Single module**

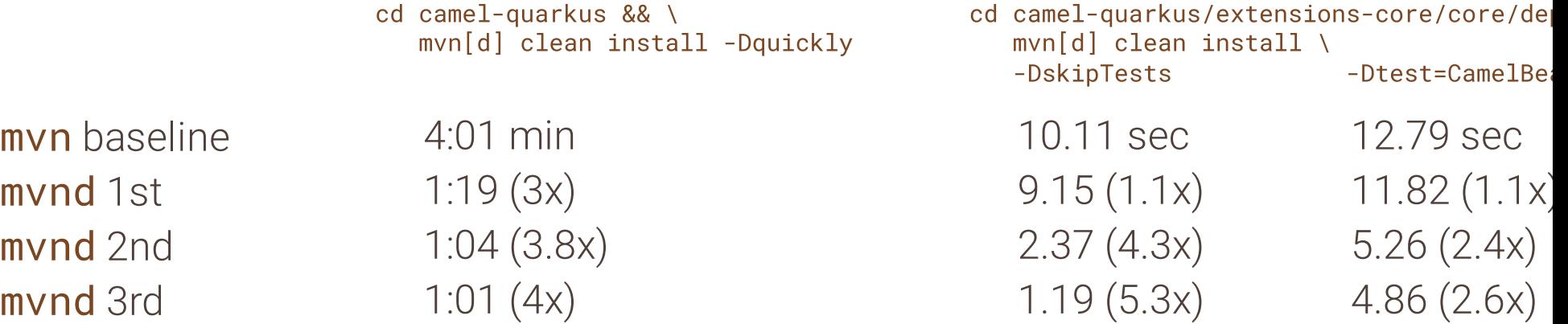

- Gains through √ Class loader caching
	- ✓ No repeated JIT
	- ✓ Faster JIT-compiled code
	- ✓ Parallel execution
- ✓ No JVM boot cost
- ✓ Class loader caching

### mvnd - PARALLEL BUILDS

Default number of threads: •

Runtime.getRuntime().availableProcessors() - 1

• - T<n> or - T<n>C supported like with stock Maven

### MAVEN builder

- Pluggable builder since Maven 3.2.1
- A strategy for scheduling and building modules
- singlethreaded (default)
- multithreaded (with -T)

### mvnd - SMART BUILDER

- Custom builder provided by mvnd
- Based on Takari Smart [Builder](http://takari.io/book/30-team-maven.html#takari-smart-builder)

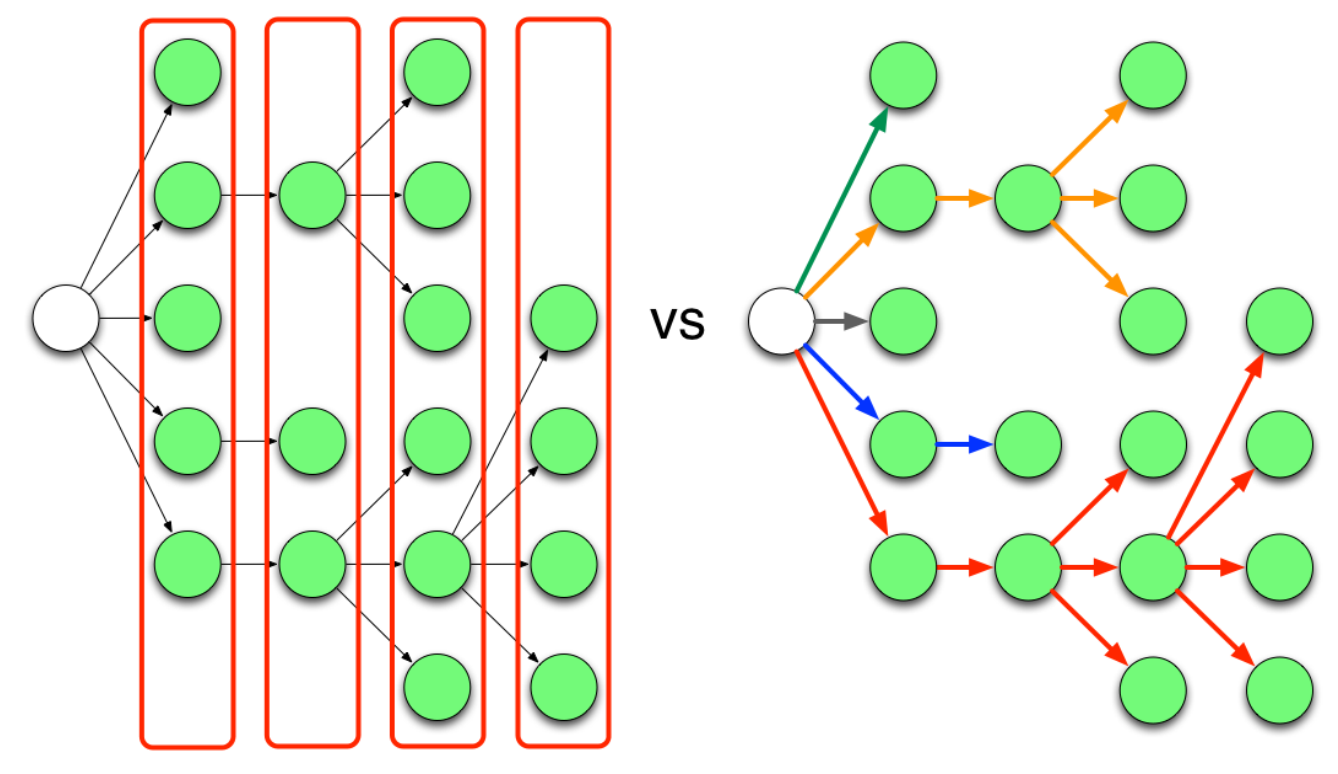

Standard Multi-Threaded Maven Scheduler

Smart Builder Scheduler

Issues of parallel builds

# HIDDEN DEPENDENCIES

- No issues with serial builder
- Possible issues with a parallel builder:
	- **C** could be reading a file in B's target folder

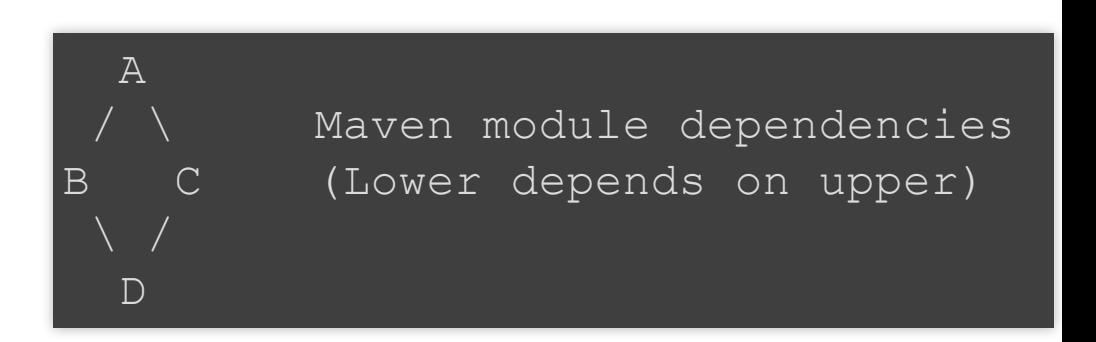

• C's test could dynamically read an artifact produced by B from the local Maven repository

> Better remedy. viake the dependency exp Better remedy: Make the dependency explicit

### MAKE HIDDEN DEPENDENCIES EXPLICIT

```
<dependency> <!-- Add this in C -->
   <groupid>org.my-group</groupid>
   <artifactid>B</artifactid>
   <version>${project.version}</version>
   <type>pom</type>
   <scope>test</scope>
   <exclusions>
       <exclusion>
           <groupid>*</groupid>
           <artifactid>*</artifactid>
       </exclusion>
   \langle/exclusions>
</dependency>
```
This won't add any real dependency to C but it will guarantee that B is fully built before C

Issues of parallel builds

# LOCAL REPOSITORY ACCESS

- Two modules may download the same artifact concurrently
- Solved in mynd 0.7.1

Issues of parallel builds

# BROKEN PLUGINS

Plugins may do nasty things

- Mutable global state
- Race conditions

 $-1/$   $-$  serial may help

Better: Report/fix the issue in the given plugin

# mvnd DRAWBACKS

- Blocks a few gigs of RAM (configurable)
- Better not on the CI
- Windows issues and testing catching up gradualy
- Class loader caching may have issues in some situations

### mvnd --help

 $\boldsymbol{f}$  is the interest of ill the interest interest in the following  $\boldsymbol{f}$  is the interest interest interest interest in the interest interest interest in the interest interest in the interest interest in the interes

### \$ mvnd --help

usage: mvnd [options] [<goal(s)>] [<phase(s)>]

Options:

 $-am, --also-make$ 

-amd,--also-make-dependents

 $-B$ ,  $-$ batch-mode

```
-b,--builder \langle arg \rangle-C, --strict-check sums-c, -lax-checksums
   --color <arg>
```

```
-cpu,--check-plugin-updates
-D, --define < arg-e, --errors
-emp,--encrypt-master-password <arg>
-ep,--encrypt-password <arg>
-f,-file <arg>
```
 $-fae, -fail -at-end$ 

 $-ff$ ,  $-fA$ il-fast

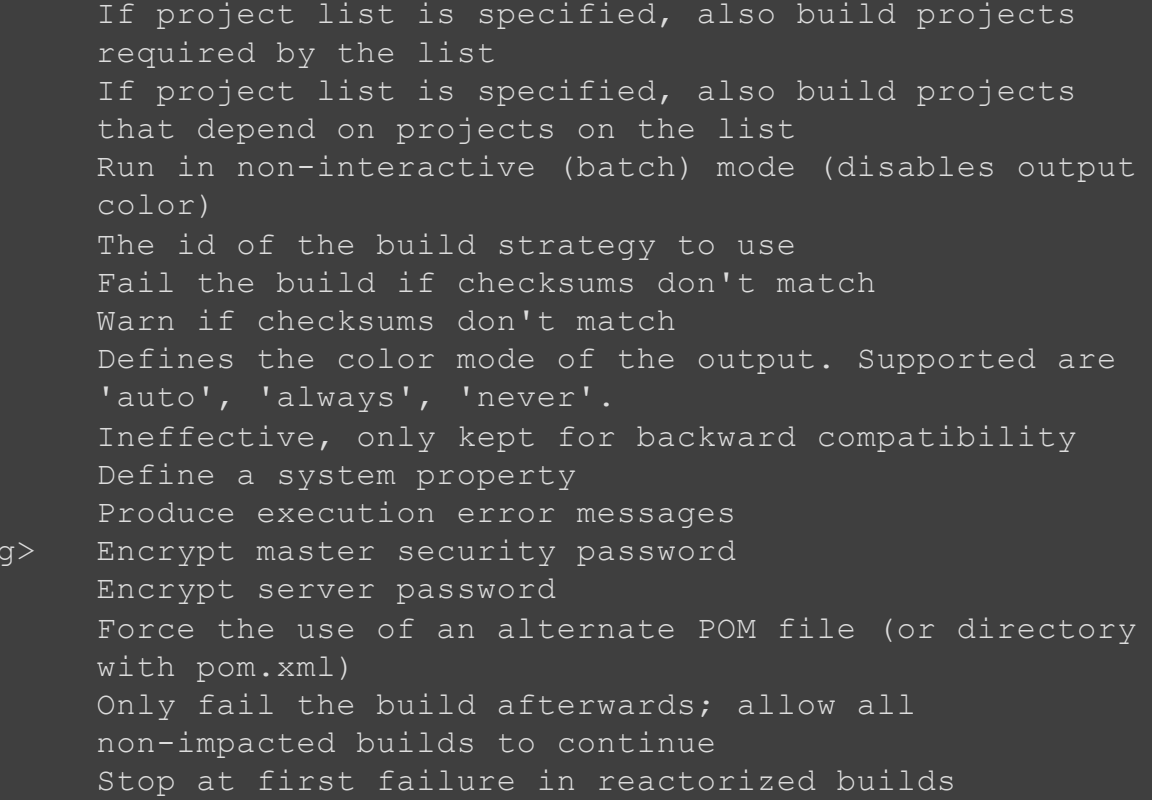

# mvnd UI

### $+/-$  - reveal/hide rolling log lines for the individual builder threads

CTRL+B - toggle between threaded and rolling views

VERTICAL SCALING

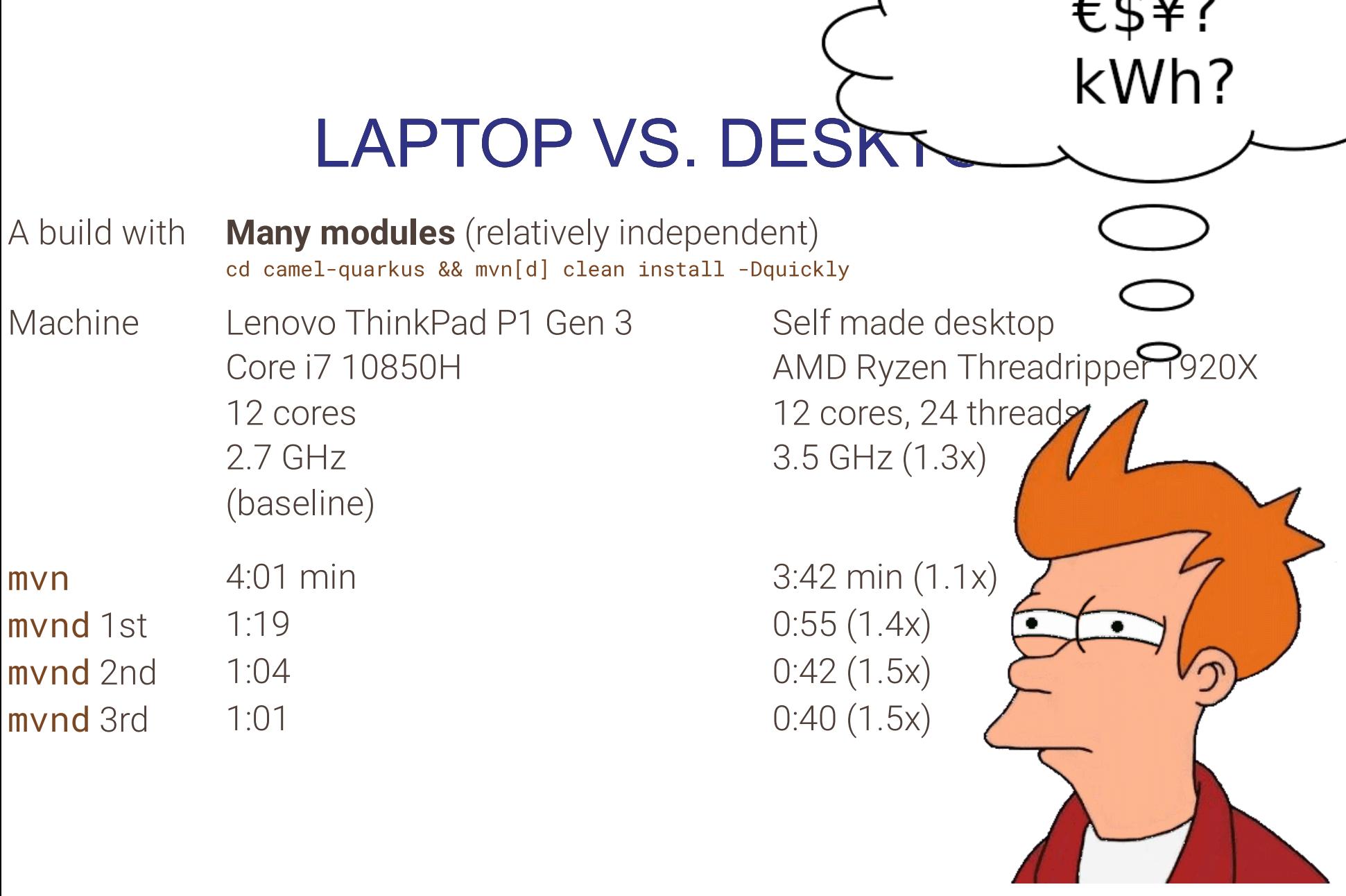

### COSTS OF VERTICAL SCALING

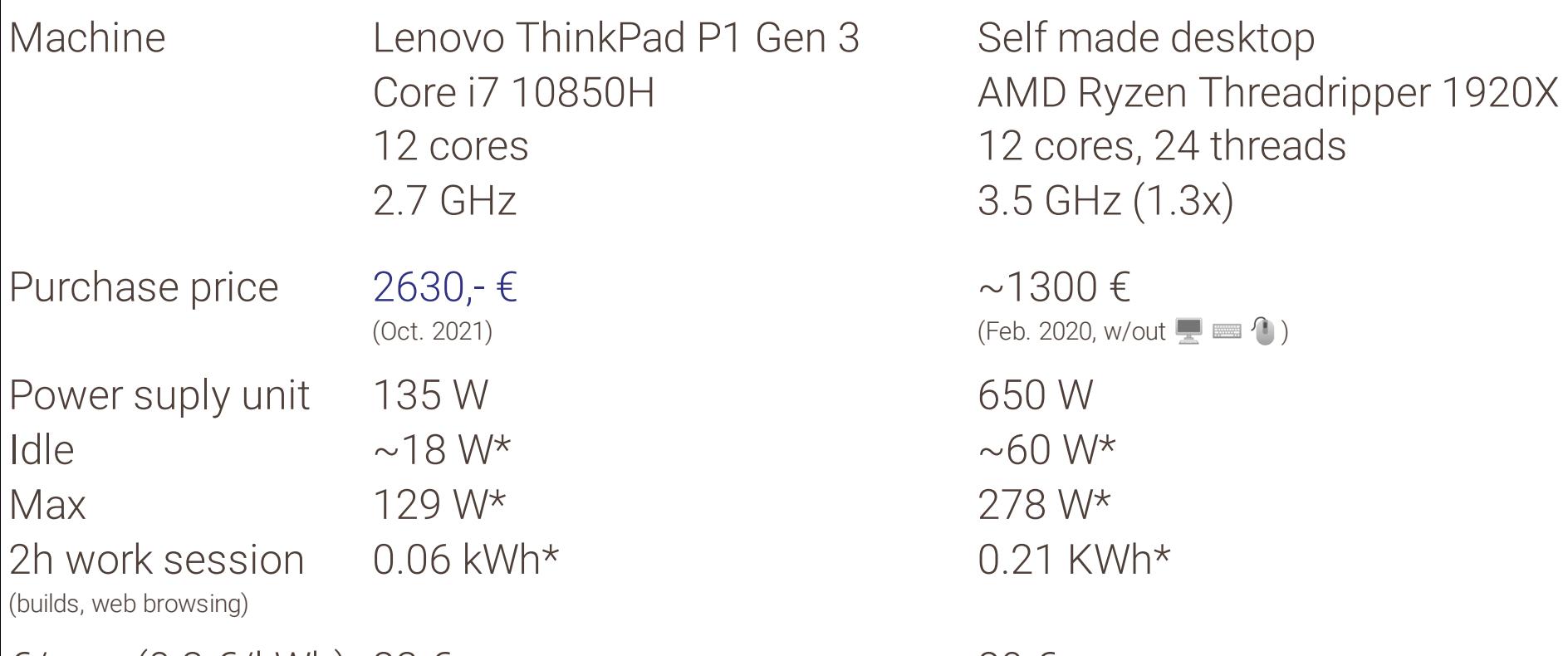

 $\epsilon$ /year (0.3  $\epsilon$ /kWh) 23  $\epsilon$  80  $\epsilon$ 

\*) Measured with a budget power meter from a hobby market

Incremental builds with

# GITFLOW INCREMENTAL BUILDER

(GIB)

# WHAT IS GIB?

<https://github.com/gitflow-incremental-builder/gitflow-incremental-builder>

- A maven extension
- Compares the current topic branch with the reference branch
	- typically origin/main or origin/master
- Build/test only the modules impacted by the change

# GIB IN QUARKUS

[https://github.com/quarkusio/quarkus/blob/main/.github/workflows/ci-actions](https://github.com/quarkusio/quarkus/blob/main/.github/workflows/ci-actions-incremental.yml)incremental.yml

Multiple steps to be able run tests on multiple nodes in parallel:

- Build the whole tree w/out tests and identify impacted modules
- Calculate test jobs
- Run test jobs in parallel

Compare the number of tests and execution times per pull [request](https://github.com/quarkusio/quarkus/actions/workflows/ci-actions-incremental.yml)

### WRAP UP

Techniques to speed up Maven builds

- ✓ Skip unessential mojos
- ✓ Maven daemon to keep the building JVM warm
- ✓ Larger machine
- ✓ Incremental builds with GIB

# LINKS

- ✓ <https://github.com/mvndaemon/mvnd>
- ✓ <https://peter.palaga.org/blog.html>
- ✓ [https://github.com/gitflow-incremental](https://github.com/gitflow-incremental-builder/gitflow-incremental-builder)builder/gitflow-incremental-builder